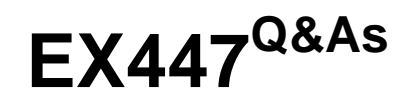

Red Hat Certified Specialist in Advanced Automation: Ansible Best **Practices** 

### **Pass RedHat EX447 Exam with 100% Guarantee**

Free Download Real Questions & Answers **PDF** and **VCE** file from:

**https://www.leads4pass.com/ex447.html**

### 100% Passing Guarantee 100% Money Back Assurance

Following Questions and Answers are all new published by RedHat Official Exam Center

**Colonization** Download After Purchase

- **@ 100% Money Back Guarantee**
- **63 365 Days Free Update**

**Leads4Pass** 

800,000+ Satisfied Customers

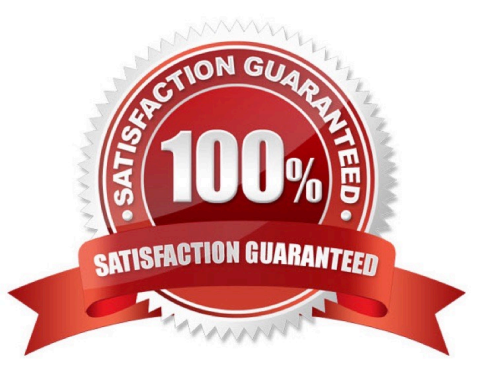

#### **QUESTION 1**

CORRECT TEXT

Create a playbook calledwebdev.ymlin\\'home/sandy/ansible. The playbook will create a directory Avcbdev on dev host. The permission of the directory are 2755 and owner is webdev. Create a symbolic link from/Webdevto /var/www/html/ webdev. Serve a file from Avebdev7index.html which displays the text "Development" Curlhttp://node1.example.com/webdev/index.htmlto test

A. See the for complete Solution below.

Correct Answer: A

Solution as:

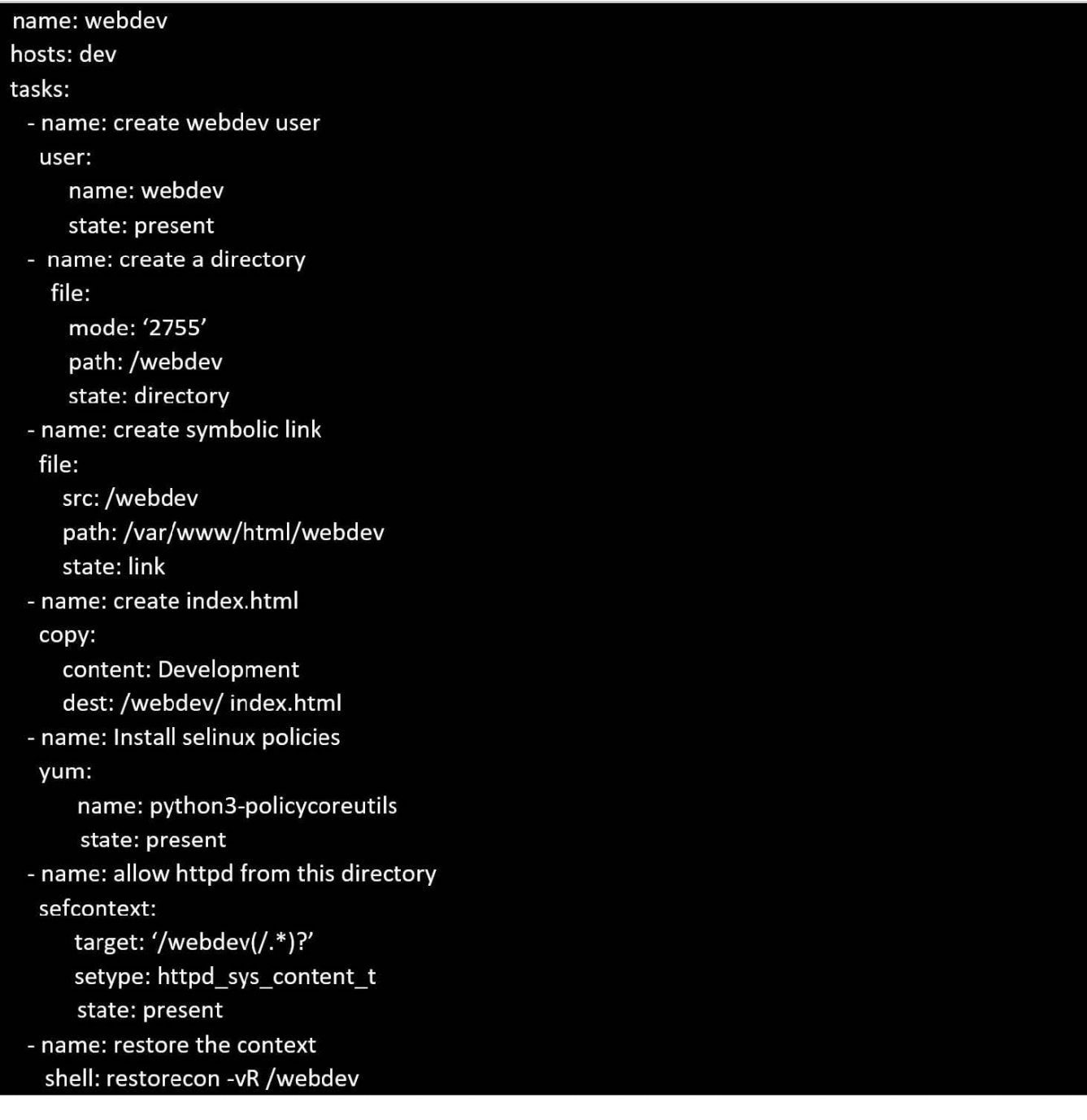

### **QUESTION 2**

#### CORRECT TEXT

#### Install and configure ansible

Userbobhas been created on your control node. Give him the appropriate permissions on the control node.Install the necessary packages to run ansible on the control node.

Create a configuration file /home/bob/ansible/ansible.cfg to meet the following requirements:

The roles path should include /home/bob/ansible/roles, as well as any other path that maybe required for the course of

the sample exam.

The inventory file path is /home/bob/ansible/inventory.

Ansible should be able to manage 10 hosts at a single time.

Ansible should connect to all managed nodes using the bob user.

Create an inventory file for the following five nodes:

nodel.example.com

node2.example.com

node3.example.com

node4.example.com

node5.example.com

Configure these nodes to be in an inventory file where node1 is a member of groupdev. nodc2 is a member of group test, nodc3 is a member of groupproxy,nodc4 and node 5 are members of groupprod.Also,prodis a member of group

webservers.

A. See the for complete Solution below.

Correct Answer: A

In/home/sandy/ansible/ansible.cfg [defaults] inventory=/home/sandy/ansible/inventory roles\_path=/home/sandy/ansible/roles remote\_user= sandy host\_key\_checking=false [privilegeescalation] become=true become\_user=root become\_method=sudo become\_ask\_pass=false

In /home/sandy/ansible/inventory [dev] node1 .example.com [test] node2.example.com [proxy] node3 .example.com [prod] node4.example.com node5 .example.com [webservers:children] prod

#### **QUESTION 3**

#### CORRECT TEXT

In /home/sandy/ansible/create a playbook calledlogvol.yml. Inthe play create a logical volume calledIv0and make it of size 1500MiB on volume groupvgOIf there is not enough space in the volume groupprinta message"Not enough space for logical volume"and then make a 800MiBIv0instead. If the volume group still doesn\\'t exist, create a message "Volume group doesn\\'t exist"Create anxfsfilesystem on allIv0logical volumes. Don\\'t mount the logical volume.

A. See the for complete Solution below.

Correct Answer: A

Solution as:

name: hosts hosts: all tasks: - name: create partition parted: device: /dev/vdb number: 1 flags: [ lvm ] state: present - name: create vg lvg: vg: vg0 pvs:/dev/vdb1 when: ansible\_devices.vdb.partitions.vdb1 is defined - name: create logical volume Ivol: vg: vg0 lv: Iv<sub>0</sub> size: 1500m when: ansible\_lvm.vgs.vg0 is defined and ((ansible\_lvm.vgs.vg0.size\_g | float ) > 1.5) name: send message if volume group not large enough debug: msg: Not enough space for logical volume when: ansible lvm.vgs.vg0 is defined and ((ansible lvm.vgs.vg0.size  $g$  | float  $\le$  1.5) name: create a smaller logical volume lvol: vg: vg0 lv: Iv<sub>O</sub> size: 1500m when: ansible\_lvm.vgs.vg0 is defined and ((ansible\_lvm.vgs.vg0.size\_g | float ) < 1.5) - name: create fs filesystem: dev: /dev/vg0/lv0 fstype: xfs when: ansible\_lvm.vgs.vg0 is defined

#### **QUESTION 4**

#### CORRECT TEXT

Using the Simulation Program, perform the following tasks:

Ad-Hoc Ansible Commands (Number Two) Task:

1.Use the ad-hoc command to make sure php is installed.

2.

Use the ad-hoc command to make sure that php is installed and is the latest version.

3.

Use the ad-hoc command to make sure that httpd is installed.

4.

Use the ad-hoc command to remove httpd fromthe servers.

A. See the for complete Solution below.

Correct Answer: A

1.

ansible all -b -m yum -a \\'name=php state=present\\'

#### 2.

ansible all -b -m yum -a \\'name=php state=latest\\'

#### 3.

ansible all -b -m yum -a \\'name=httpd state=latest\\'

#### 4.

ansibleall -b -m yum -a \\'name=httpd state=absent\\'

#### **QUESTION 5**

#### CORRECT TEXT

Install and configure ansible

User sandy has been created on your control node with the appropriate permissions already, do not change or modify ssh keys. Install the necessary packages to run ansible on the control node. Configure ansible.cfg to be in folder /home/ sandy/ansible/ansible.cfg and configure to access remote machines via the sandy user. All roles should be in the path /home/sandy/ansible/roles. The inventory path should be in /home/sandy/ansible/invenlory.

You will have access to 5 nodes. node1.example.com

node2.example.com

node3.example.com

node4.example.com

node5.example.com

Configure these nodes to be in an inventory file where node I is a member of group dev. nodc2 is a member of group test, node3 is a member of group proxy, nodc4 and node 5 are members of group prod. Also, prod is a member of group webservers.

A. See the for complete Solution below.

**Leads4Pass** 

Correct Answer: A

In/home/sandy/ansible/ansible.cfg [defaults] inventory=/home/sandy/ansible/inventory roles\_path=/home/sandy/ansible/roles remote\_user= sandy host\_key\_checking=false [privilegeescalation] become=true become\_user=root become\_method=sudo become\_ask\_pass=false

In /home/sandy/ansible/inventory [dev] node1 .example.com [test] node2.example.com [proxy] node3 .example.com [prod] node4.example.com node5 .example.com [webservers:children] prod

[Latest EX447 Dumps](https://www.leads4pass.com/ex447.html) [EX447 PDF Dumps](https://www.leads4pass.com/ex447.html) [EX447 VCE Dumps](https://www.leads4pass.com/ex447.html)